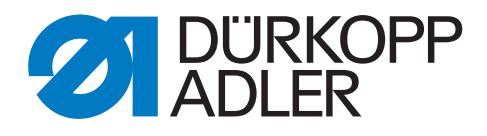

# 1767 Zusatzanleitung

Nahtmittenführung

# **WICHTIG**

### **VOR GEBRAUCH SORGFÄLTIG LESEN AUFBEWAHREN FÜR SPÄTERES NACHSCHLAGEN**

Alle Rechte vorbehalten.

Eigentum der Dürkopp Adler GmbH und urheberrechtlich geschützt. Jede Wiederverwendung dieser Inhalte, auch in Form von Auszügen, ist ohne vorheriges schriftliches Einverständnis der Dürkopp Adler GmbH verboten.

Copyright © Dürkopp Adler GmbH 2021

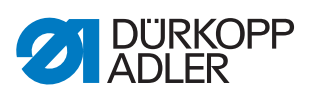

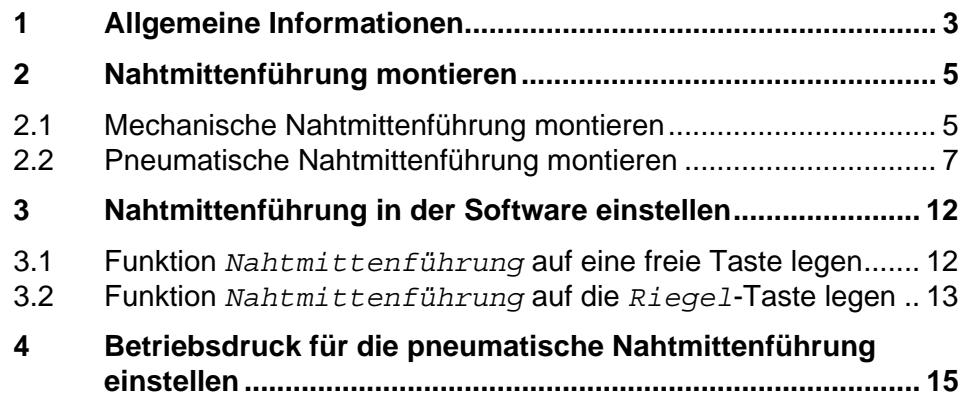

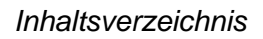

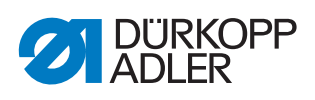

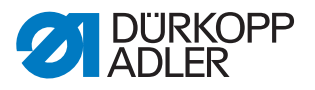

# <span id="page-4-0"></span>**1 Allgemeine Informationen**

Die Nahtmittenführung dient als Führungshilfe beim Absteppen. Die Nahtmittenführung zeigt die Mitte zwischen 2 Nähten an, damit der Abstand von der Mitte aus zur linken und rechten Nadel gleich ist.

Diese Bausätze können an allen 2-Nadel-Maschinen der Klasse 1767 montiert werden.

Es gibt die Nahtmittenführung in mehreren Ausführungen:

- mechanische Nahtmittenführung (Bausatz N800 005655)
- pneumatische Nahtmittenführung integriert am Drückerfuß (Näheinrichtung E24/.../... mm Stichlänge)

#### **Komponenten des Bausatzes N800 005655**

Überprüfen Sie vor dem Einbau, ob der Lieferumfang des Bausatzes korrekt ist.

| <b>Materialnummer</b> | Menge | <b>Bezeichnung</b>    |
|-----------------------|-------|-----------------------|
| 0667 245004           |       | Anschlag V            |
| 9202 002077           | 2     | Zyl. Schraube (M4x10) |
| 9202 002877           | 2     | Zyl. Schraube (M6x10) |
| 9330 000087           | 2     | Scheibe (A4, 3)       |
| N800 075013           |       | Lineal, K             |
| N800 080003           |       | Halter                |

*Abb. 1: Allgemeine Informationen; mechanische Nahtmittenführung*

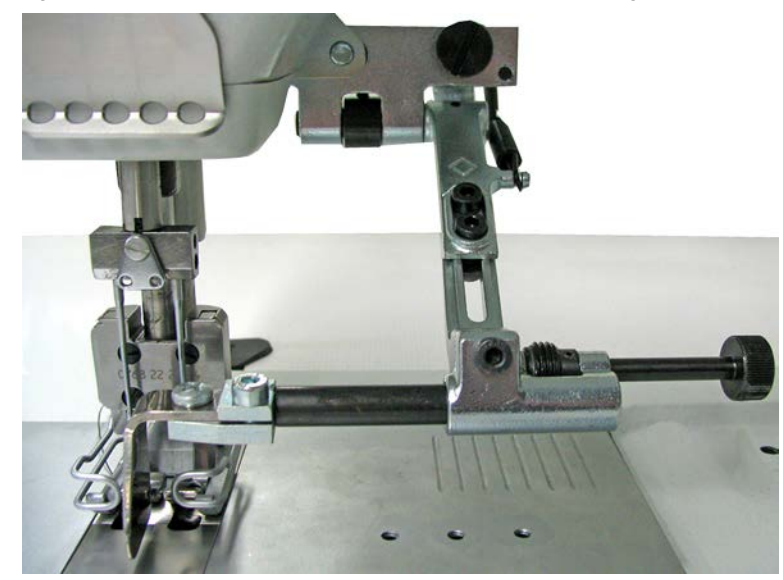

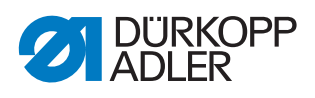

#### **Pneumatische Nahtmittenführung**

Die pneumatische Nahtmittenführung ist im Drückerfuß der Näheinrichtung E24/.../... mm Stichlänge integriert.

*Abb. 2: Allgemeine Informationen: pneumatische Nahtmittenführung im Drückerfuß*

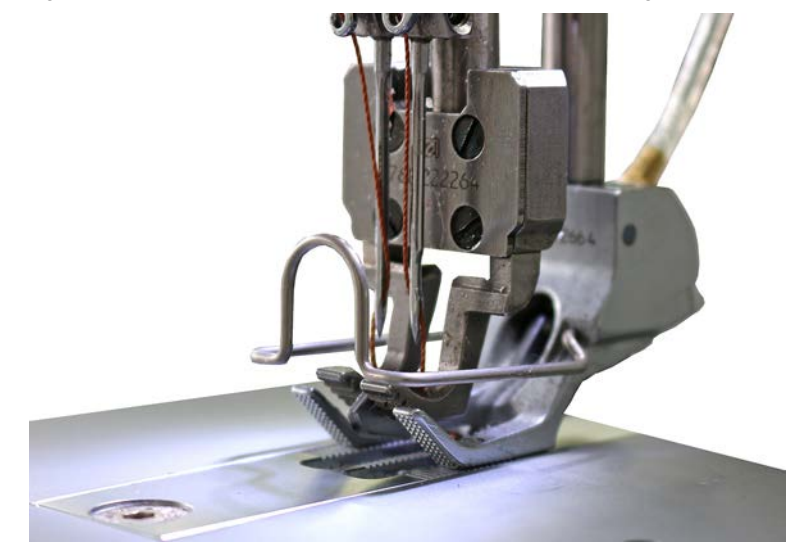

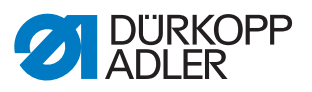

# <span id="page-6-0"></span>**2 Nahtmittenführung montieren**

#### <span id="page-6-1"></span>**2.1 Mechanische Nahtmittenführung montieren**

*Abb. 3: Mechanische Nahtmittenführung montieren (1)*

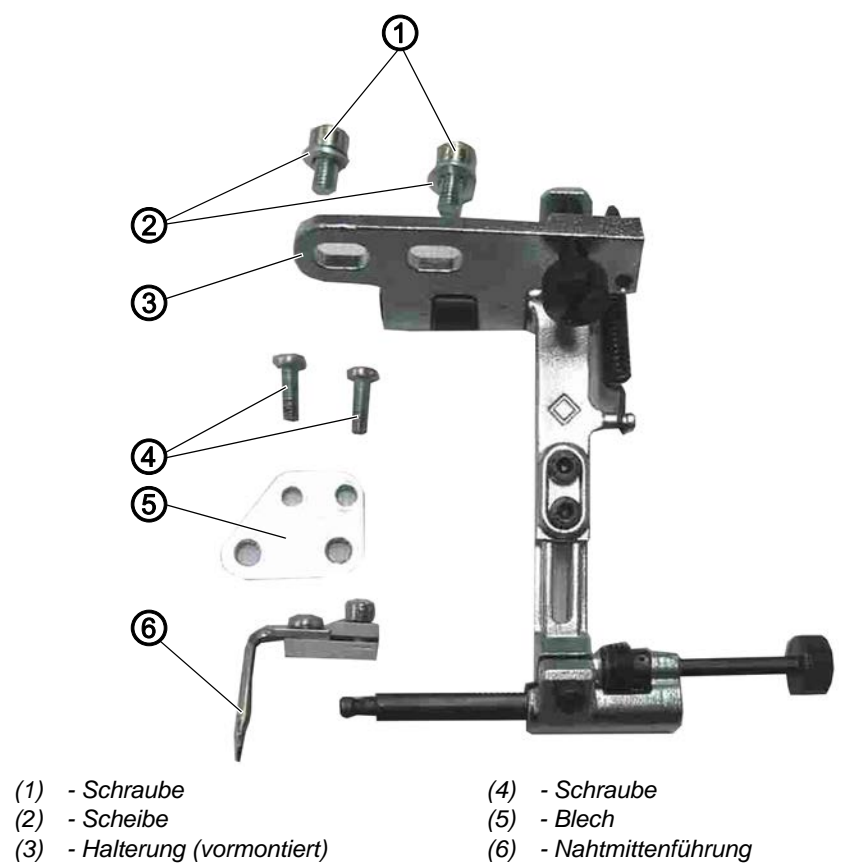

*Abb. 4: Mechanische Nahtmittenführung montieren (2)*

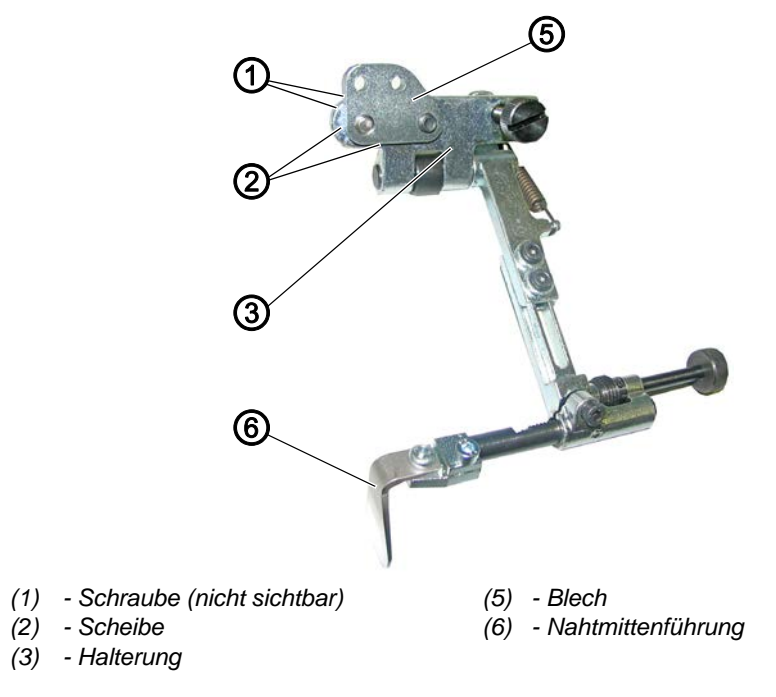

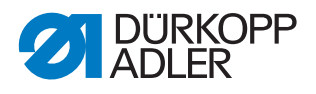

So montieren Sie die mechanische Nahtmittenführung:

- 1. Blech (5) mit den Schrauben (1) und den Scheiben (2) an die Halterung (3) schrauben.
- 2. Nahtmittenführung (6) an die Halterung (3) schrauben.
- 3. Blech (5) mit den Schrauben (4) von hinten an den Nähkopf schrauben.

*Abb. 5: Mechanische Nahtmittenführung montieren (3)*

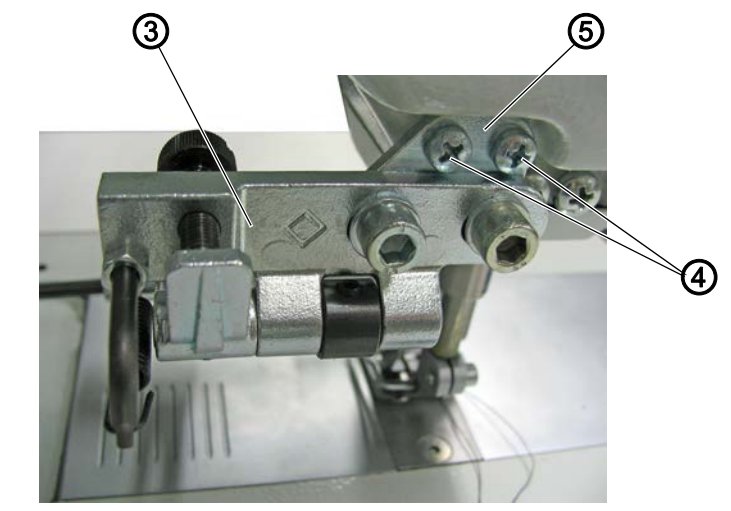

*(3) - Halterung (4) - Schraube*

*(5) - Blech*

4. Halterung (3) waagerecht zur Tischplatte ausrichten.

Darauf achten, dass der Abstand zur linken und rechten Nadel gleich groß ist.

Der Abstand zwischen der Nahtmittenführung (6) und der Stichplatte soll1 mm betragen.

*Abb. 6: Mechanische Nahtmittenführung montieren (4)*

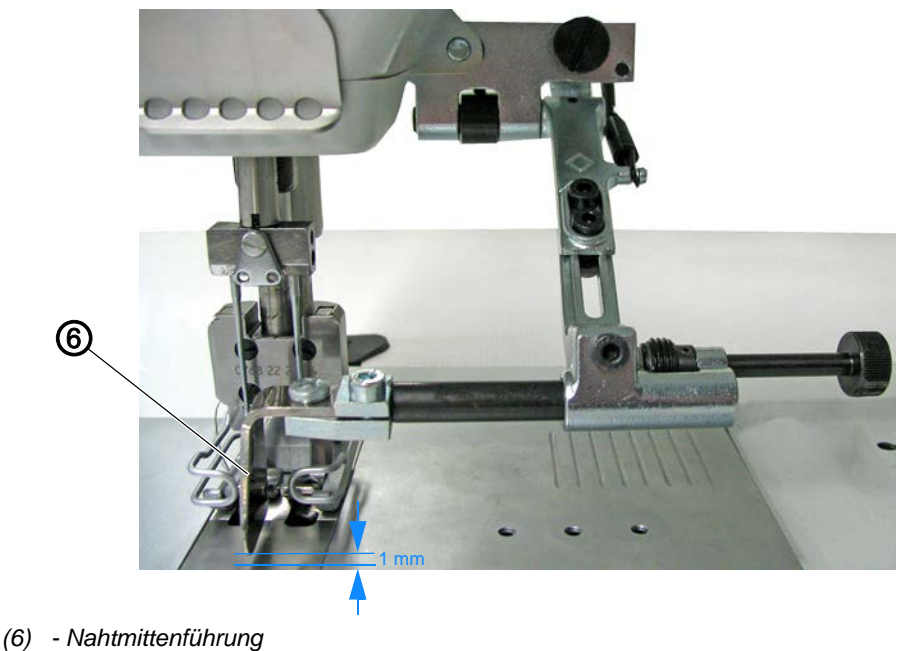

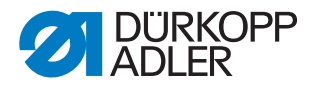

#### <span id="page-8-0"></span>**2.2 Pneumatische Nahtmittenführung montieren**

**GEFAHR**

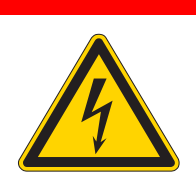

#### **Lebensgefahr durch spannungsführende Teile!**

Durch ungeschützten Kontakt mit Strom kann es zu gefährlichen Verletzungen von Leib und Leben kommen.

Nur qualifiziertes Fachpersonal darf Arbeiten an der elektrischen Ausrüstung vornehmen.

Maschine ausschalten und Netzstecker ziehen, bevor Sie die pneumatische Nahtmittenführung montieren.

#### *HINWEIS*

#### **Sachschäden möglich!**

Beschädigung des Nähguts oder einzelnen Teilen der Nahtmittenführung.

Am Manometer der Druckluft-Einheit für die Nahtmittenführung maximal 3 bar einstellen.

#### *HINWEIS*

#### **Sachschäden möglich!**

Der Pneumatikschlauch kann durch Knicken oder Quetschen beschädigt werden.

Den Pneumatikschlauch NICHT knicken oder quetschen.

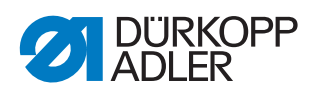

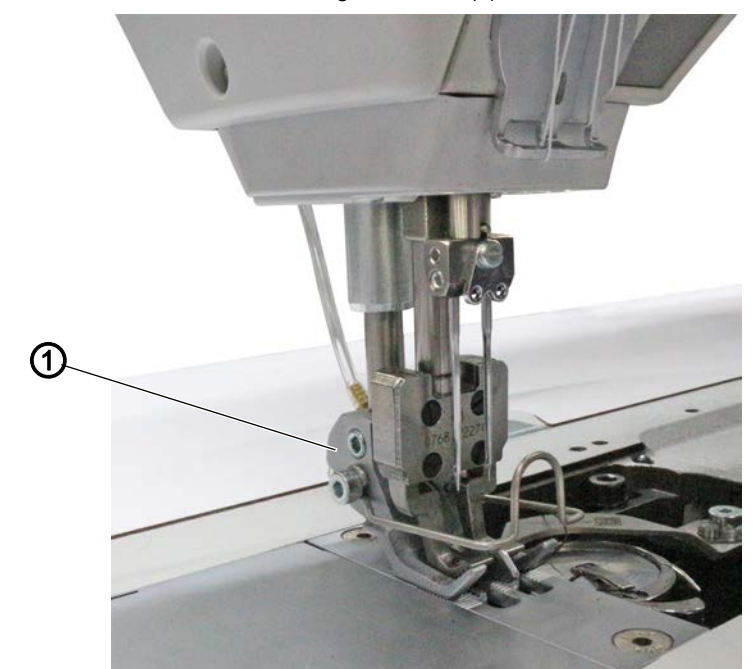

*Abb. 7: Pneumatische Nahtmittenführung montieren (1)*

*(1) - Nähfüße*

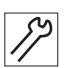

So montieren Sie die pneumatische Nahtmittenführung:

- 1. Hintere Abdeckung abnehmen.
- 2. Alte Nähfüße demontieren.
- 3. Neue Nähfüße (1) montieren.

*Abb. 8: Pneumatische Nahtmittenführung montieren (2)*

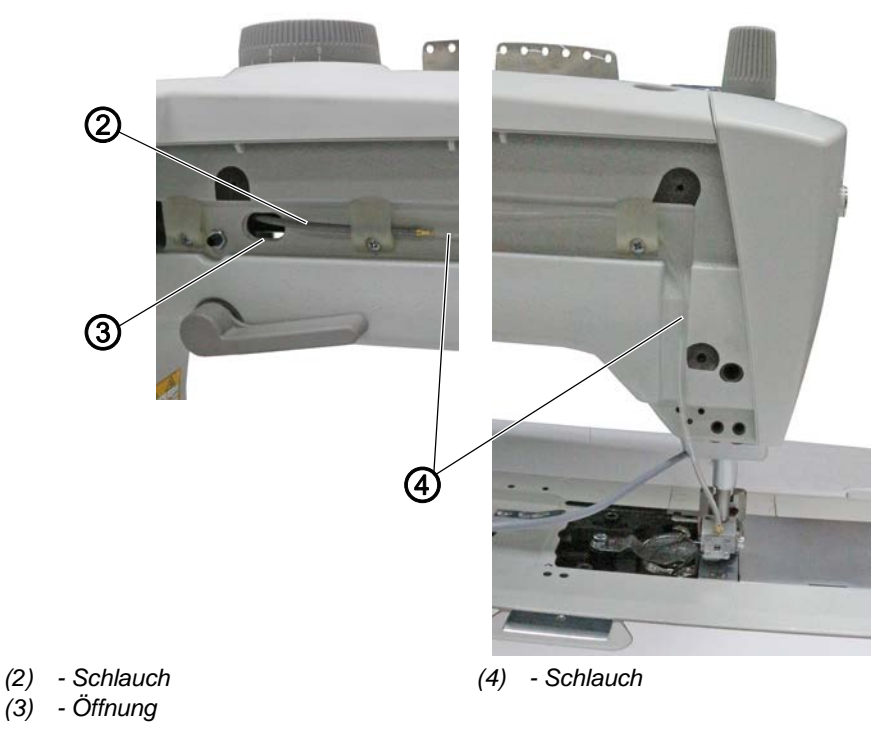

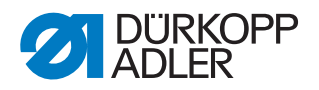

- 4. Schläuche (2) und (4) verbinden.
	- 5. Schläuche (2) und (4) mit Kabelschellen im Maschinenarm verlegen.
	- 6. Schlauch (2) durch Öffnung (3) führen.

*Abb. 9: Pneumatische Nahtmittenführung montieren (3)*

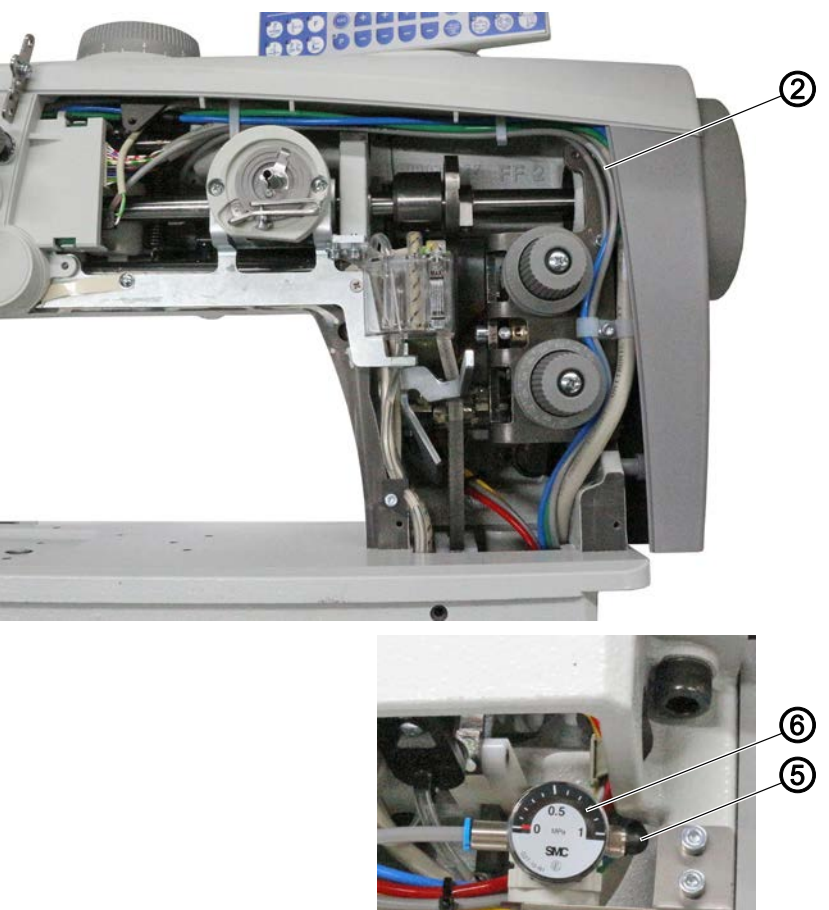

- *(2) Schlauch (5) - Anschluss*
- $\overline{\mathscr{S}}$
- 7. Schlauch (2) durch den Maschinenarm legen.
- 8. Schlauch (2) mit Anschluss (5) der Druckluft-Wartungseinheit (6) verbinden.

*(6) - Druckluft-Wartungseinheit*

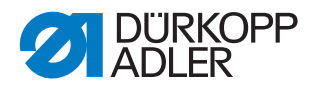

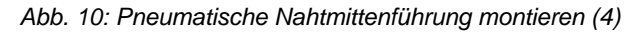

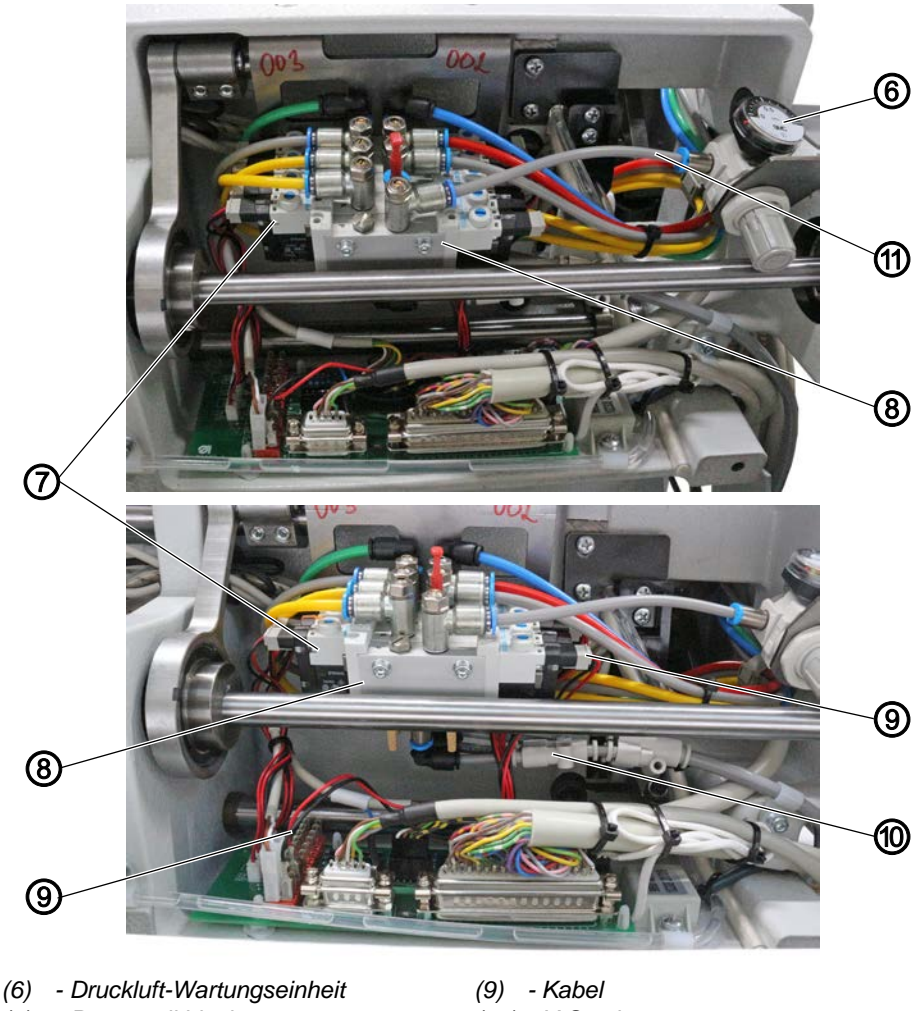

- *(7) Pneumatikblock*
- *(10) Y-Stück*
- *(8) Pneumatikventil*
- *(11) Schlauch*

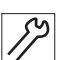

- 9. Pneumatikventil (8) an den Pneumatikblock (7) schrauben.
- 10. Pneumatikventil (8) mit Y-Stück (10) an den Pneumatikblock (7) anschließen.
- 11. Druckluft-Wartungseinheit (6) mit Schlauch (11) mit dem Pneumatikventil (8) verbinden.
- 12. Kabel (9) vom Pneumatikventil (8) an die Platine anschließen.
	- schwarz: **+**
	- rot: **FF**

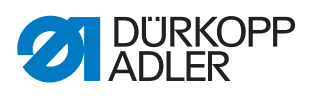

*Abb. 11: Pneumatische Nahtmittenführung montieren (5)*

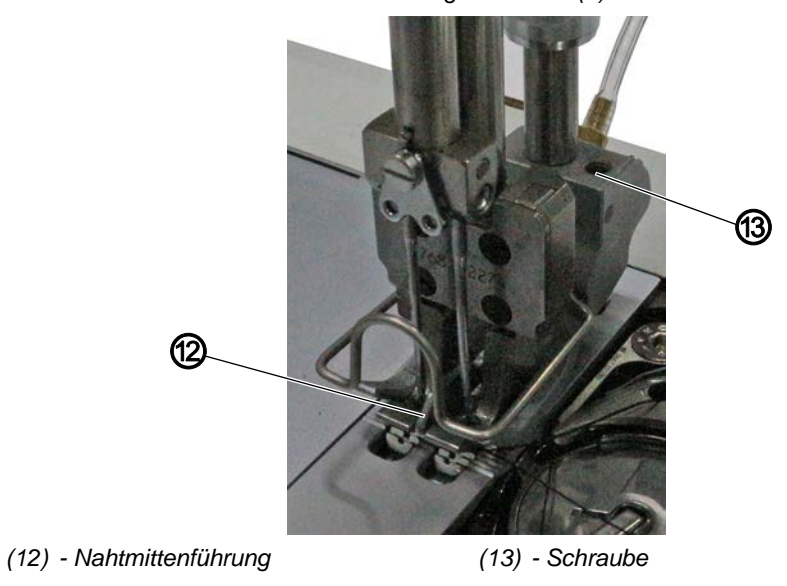

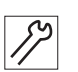

- 13. Federdruck für die Nahtmittenführung (12) über Schraube (13) einstellen.
- Wenn die Nahtmittenführung ausgeschaltet ist, muss sie sich beim Lüften der Nähfüße mit anheben.

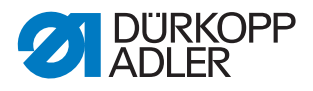

# <span id="page-13-0"></span>**3 Nahtmittenführung in der Software einstellen**

#### <span id="page-13-1"></span>**3.1 Funktion** *Nahtmittenführung* **auf eine freie Taste legen**

Wenn eine freie Taste verfügbar ist, wird die Funktion Nahtmittenführung auf die freie Taste gelegt.

*Abb. 12: Funktion* Nahtmittenführung *auf eine freie Taste legen*

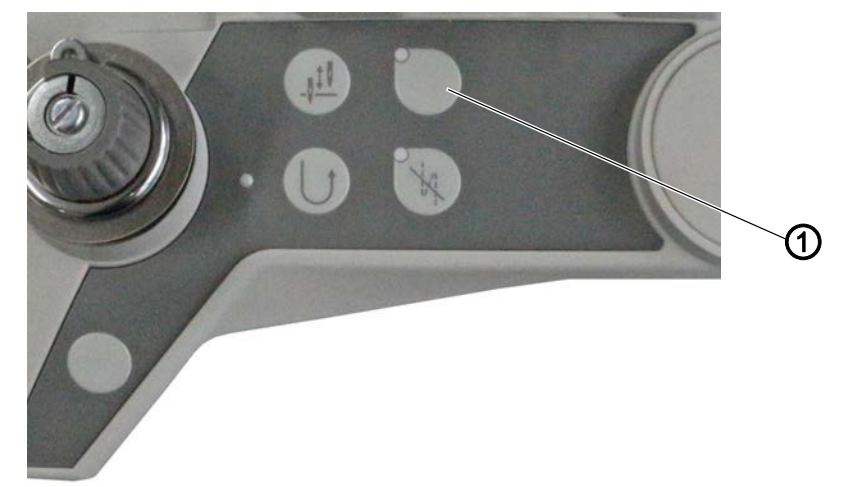

*(1) - freie Taste*

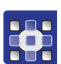

So legen Sie die Funktion Nahtmittenführung auf eine freie Taste:

- 1. Taste P drücken.
- 2. Freie Taste (1) drücken.
- $\%$  Die Funktion wird angezeigt.
- 3. Funktion über die Tasten **<sup>+</sup>** und **-** auf 10 umstellen.
- 4. Taste  $\left(\infty\right)$  drücken.
- $\%$  Der Parameter springt auf  $t$  11 60 um. Die Funktion ist  $0 \quad 0.$
- 5. Funktion über die Tasten **<sup>+</sup>** und **-** auf 05 umstellen.
- 6. Taste <sup>ok</sup> drücken.
- 7. Parameter  $t$  11 61 aufrufen.
- 8. Funktion auf 1 setzen.
- Die Nahtmittenführung hebt beim Nähfußlüften mit an.
- 9. Aufkleber  $\boxed{\frac{0}{4}}$  auf die freie Taste (1) kleben.
- 10. Maschine ausschalten und wieder einschalten.
- $\%$  Die Einstellungen werden gespeichert.

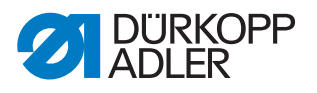

#### <span id="page-14-0"></span>**3.2 Funktion** *Nahtmittenführung* **auf die** *Riegel***-Taste legen**

Wenn die Tasten bereits alle belegt sind, wird die Funktion Nahtmittenführung auf die Riegel-Taste gelegt.

Da die Funktion Riegel auch auf der Favoritentaste liegt, wird die Funktion Nahtmittenführung auf die ursprüngliche Riegel-Taste gelegt. Die Funktion kann auch auf eine beliebige andere Taste gelegt werden.

*Abb. 13: Funktion* Nahtmittenführung *auf die* Riegel*-Taste legen*

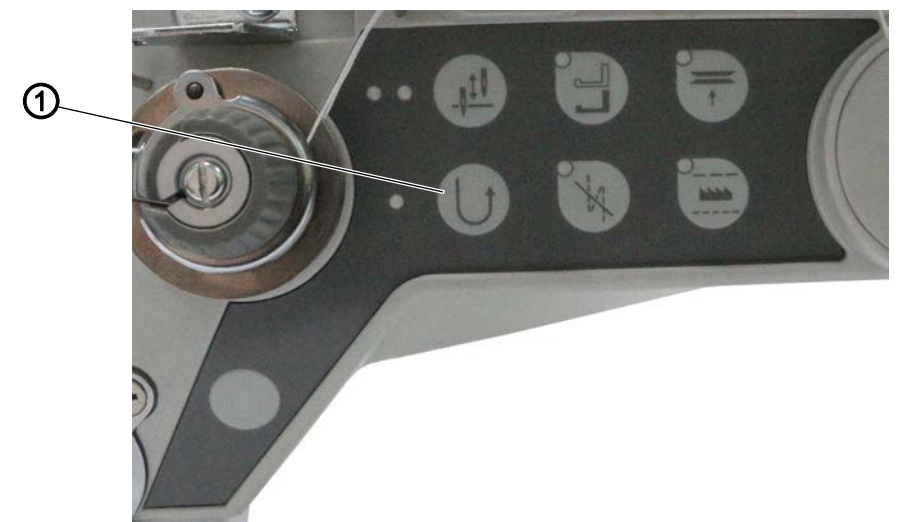

*(1) - Riegel-Taste*

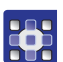

So legen Sie die Funktion Nahtmittenführung auf eine Taste:

- 1. Taste P drücken.
- 2. Riegel-Taste (1) drücken.
- $\%$  Die Funktion wird angezeigt (0 3).
- 3. Funktion über die Tasten **<sup>+</sup>** und **-** auf 10 umstellen.
- 4. Taste  $\left(\begin{matrix} \circ\kappa \\ \circ\kappa \end{matrix}\right)$  drücken.
- $\%$  Der Parameter springt auf  $t$  11 60 um. Die Funktion ist  $0, 0$ .
- 5. Funktion über die Tasten **<sup>+</sup>** und **-** auf 05 umstellen.
- 6. Taste  $\left(\infty\right)$  drücken.
- 7. Parameter  $t$  11 61 aufrufen.
- 8. Funktion auf 1 setzen.
- Die Nahtmittenführung hebt beim Nähfußlüften mit an.
- 9. Aufkleber  $\boxed{\frac{10}{2}}$  auf die Riegel-Taste (1) kleben.
- 10. Maschine ausschalten und wieder einschalten.
- **b** Die Einstellungen werden gespeichert.

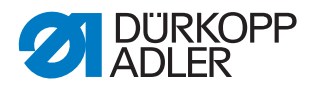

#### **Funktion** *Riegel* **auf die Favoritentaste legen**

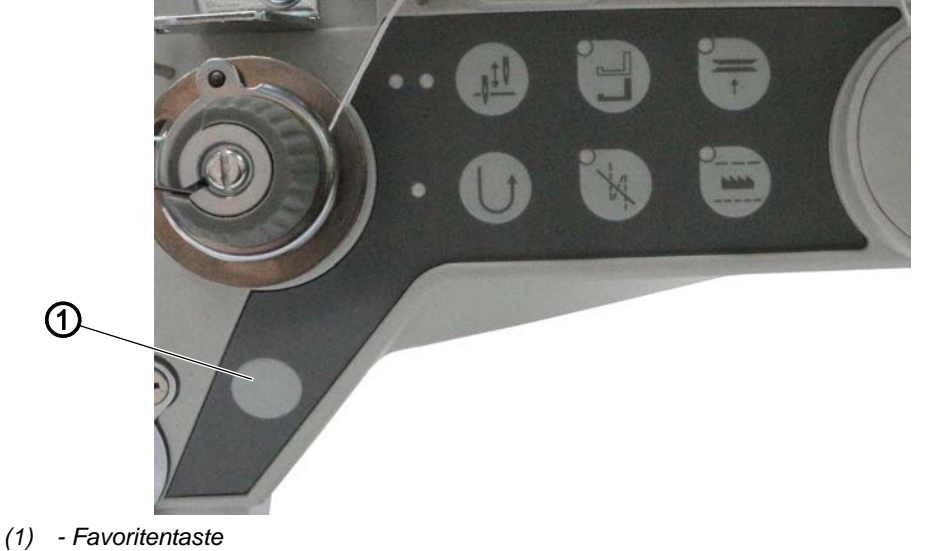

*Abb. 14: Funktion* Riegel *auf die Favoritentaste legen*

33

So legen Sie die Funktion Riegel auf die Favoritentaste:

- 1. Die Favoritentaste (1) ist werkseitig mit der Funktion Riegel (Rückwärtsnähen) belegt.
- $\&$  Aufkleber  $\bigcup$  auf die Favoritentaste (1) kleben.

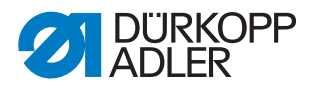

## <span id="page-16-0"></span>**4 Betriebsdruck für die pneumatische Nahtmittenführung einstellen**

*Abb. 15: Betriebsdruck für die Nahtmittenführung einstellen*

*(1) - Druckregler (2) - Manometer*  $\bigcirc$ ②

So stellen Sie den Betriebsdruck für die Nahtmittenführung ein:

- 1. Druck am Druckregler (1) einstellen.
	- Druck erhöhen: im Uhrzeigersinn drehen
	- Druck verringern: gegen den Uhrzeigersinn drehen
- 2. Druck so einstellen, dass das Manometer (2) den **Wert 0,5** anzeigt (dies entspricht 5 bar).
- 

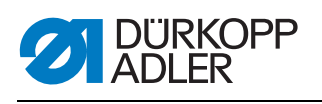

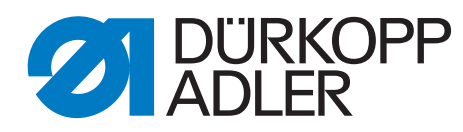

DÜRKOPP ADLER GmbH Potsdamer Str. 190 33719 Bielefeld **Germany** Phone: +49 (0) 521 925 00 E-Mail: service@duerkopp-adler.com www.duerkopp-adler.com